**W32.Kiman Removal Tool Crack Download X64**

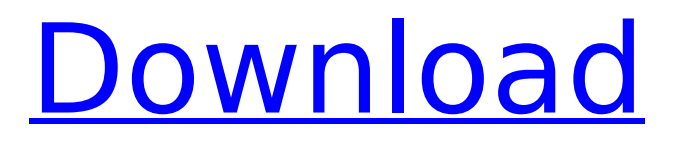

### **W32.Kiman Removal Tool Download 2022**

You must have administrative rights to run this tool on Windows NT 4.0, Windows 2000, or Windows XP. This tool is not designed to run on Novell NetWare servers. To remove this threat from a NetWare server, first make sure that you have the current virus definitions, and then run a full system scan with the Symantec antivirus product. If you are running MS Exchange 2000 Server, we recommend that you exclude the M drive from the scan by running the tool from a command line, with the Exclude switch. Usage: · Close all the running programs. · If you are on a network or if you have a fulltime connection to the Internet, disconnect the computer from the network and the Internet. · If you are running Windows Me or XP, turn off System Restore · Double-click the FxKiman.exe file to start the removal tool. · Click Start to begin the process, and then allow the tool to run NOTE: If you have any problems when you run the tool, or it does not appear to remove the threat, restart the computer in Safe mode and run the tool again. · Restart the computer. · Run the removal tool again to ensure that the system is clean. · If you are running Windows Me/XP, then reenable System Restore. · If you are on a network or if you have a full-time connection to the Internet, reconnect the computer to the network or to the Internet. · Run LiveUpdate to make sure that you are using the most current virus definitions When the tool has finished running, you will see a message indicating whether the threat has infected the computer.Direct Correlation Between 10-Minute Postprocedural Apical Bleeding and 2-Week Postoperative Scoring After Single Balloon Dilation of the Carotid Artery. The objective of this study was to investigate the correlation between peri-balloon anatomical measurements and postprocedural, immediate, and 2-week postprocedural clinical measurements. In a cohort of single-balloon angioplasty of the carotid artery, the study included a total of 47 patients. The need for a second angioplasty was considered as an outcome. Ten minutes after the procedure, the access site and stenosis of the arterial segment proximal to the treated segment were visualized by ultrasound and compared with the immediate postprocedural findings and clinical data including the

### **W32.Kiman Removal Tool Activator**

· This tool is a standalone tool to delete Kiman.A and Kiman.I infections. · Kiman.A and Kiman.I infections are W32.Kiman.A and W32.Kiman.I viruses, which are included with the Windows Kernel patch KB-301189 on all Microsoft Windows operating systems. · This tool will repair any partially damaged files and delete the registry values added by the virus. · The tool can also analyze suspicious files and delete any suspicious files found. · This tool is independent of any Internet Explorer plug-ins, online tools, applications, or other malware removal tools. · Kiman.A and Kiman.I infections are popular because of their capability to harm and to corrupt legitimate Windows system files and to find malicious Internet URLs. · Kiman.A and Kiman.I infections could be a part of the worst ever on the Internet, the Kelihos botnet. · By downloading and running the Removal Tool, you can make sure that your computer is free from infections. · Kiman.A and Kiman.I infections use the Windows kernel patch KB-301189 in order to maliciously attack a victim's computer and to inject malicious code into them. · When a virus like this one enters your computer, it uses three different methods to harm your computer. · For security reasons, Kiman.A and Kiman.I infect your computer while you are using Internet Explorer. · Kiman.A and Kiman.I infections don't harm the infected computer when you turn on the computer. · Kiman.A and Kiman.I infections don't harm the infected computer even after you close Internet Explorer. · Kiman.A and Kiman.I infections damage your computer when you use programs such as Internet Explorer, Media Player, and other popular programs. · Kiman.A and Kiman.I infections use this damage to spread from one computer to the next. · Kiman.A and Kiman.I infections use this damage to look for malicious websites on your computer. · One of the most popular Kiman.A and Kiman.I infection websites is a fake web mail provider's website, located at: · This fake web mail provider's website could also infect your computer with ransomware. · In addition to damaging computers, Kiman.A and b7e8fdf5c8

# **W32.Kiman Removal Tool Free For PC [Latest] 2022**

· Terminates the associated processes · Deletes the associated files · Deletes the registry values added by the threat · Update KB2347736 · Support KB2347954 W32.Kiman Removal Tool is a small utility that will help you get rid of the W32.Kiman.A infection. If you are on a network or have a fulltime connection to the Internet, disconnect the computer from the network and the Internet. Disable or password-protect file sharing, or set the shared files to Read Only, before reconnecting the computers to the network or to the Internet. Because this worm spreads by using shared folders on networked computers, to ensure that the worm does not reinfect the computer after it has been removed, Symantec suggests sharing with Read Only access or by using password protection. If you are removing an infection from a network, first make sure that all the shares are disabled or set to Read Only. This tool is not designed to run on Novell NetWare servers. To remove this threat from a NetWare server, first make sure that you have the current virus definitions, and then run a full system scan with the Symantec antivirus product You must have administrative rights to run this tool on Windows NT 4.0, Windows 2000, or Windows XP. Note for network administrators: If you are running MS Exchange 2000 Server, we recommend that you exclude the M drive from the scan by running the tool from a command line, with the Exclude switch Usage: · Close all the running programs. · If you are on a network or if you have a full-time connection to the Internet, disconnect the computer from the network and the Internet. · If you are running Windows Me or XP, turn off System Restore · Double-click the FxKiman.exe file to start the removal tool. · Click Start to begin the process, and then allow the tool to run NOTE: If you have any problems when you run the tool, or it does nor appear to remove the threat, restart the computer in Safe mode and run the tool again  $\cdot$ Restart the computer.  $\cdot$  Run the removal tool again to ensure that the system is clean.  $\cdot$  If you are running Windows Me/XP, then reenable System Restore. · If you are on a network or if you have a fulltime connection to the Internet, reconnect the computer to the network or to the Internet connection.

### **What's New in the W32.Kiman Removal Tool?**

· It is a small utility that will help you get rid of the W32.Kiman.A threat. · It will start scanning your computer for the W32.Kiman.A threat. · After the threat has been found, the utility will terminate the threat associated processes. · It will delete the associated files and the registry entries added by the threat. · It will repair the registry keys and values related to the threat. · It will remove the associated data files.  $\Box$  It will terminate the associated processes  $\Box$  It will delete the associated files  $\Box$  It will repair the registry keys and values related to the threat  $\Box$  It will remove the associated data files  $\Box$  It will terminate the associated processes This tool is not designed to run on Novell NetWare servers. To remove this threat from a NetWare server, first make sure that you have the current virus definitions, and then run a full system scan with the Symantec antivirus product To see if W32.Kiman.A is on your computer: · Launch your favorite file explorer (I prefer Windows Explorer) · Locate "C:\windows" on your computer · Right-click the "C:\windows" folder and click "Properties" · Click on the "Security" tab on the properties dialog box · Click on the "Edit" button under the "Owner" section  $\cdot$  Change the user name to read "Administrator" (by default, the user name is "user" and the password is "Password") Note for network administrators: If you are running MS Exchange 2000 Server, we recommend that you exclude the M drive from the scan by running the tool from a command line, with the Exclude switch Usage: · Close all the running programs. · If you are on a network or if you have a full-time connection to the Internet, disconnect the computer from the network and the Internet. · If you are running Windows Me or XP, turn off System Restore · Double-click the FxKiman.exe file to start the removal tool. · Click Start to begin the process, and then allow the tool to run NOTE: If you have any problems when you run the tool, or it does not appear to remove the threat, restart the computer in Safe mode and run

# **System Requirements For W32.Kiman Removal Tool:**

Minimum specs recommended: OS: Win7/8/8.1/10 Processor: Intel Core i5-2400 @ 3.1GHz or AMD equivalent Memory: 8GB RAM Graphics: NVIDIA GTX 650, AMD HD 7870 DirectX: Version 11 Hard Drive: 30GB available space Additional Notes: Recommended save/load slot (USB) to be used Recommended specs recommended: Processor: Intel Core

Related links:

https://mdi-alger.com/wp-content/uploads/2022/07/Star\_Wars\_Ouiz.pdf <https://www.febea.fr/sites/default/files/webform/cv/traceroute.pdf> <https://www.hainesporttownship.com/sites/g/files/vyhlif3211/f/uploads/davenportvillagejan2019.pdf> <http://www.cocinarconmilagros.com/wp-content/uploads/2022/07/perepaul.pdf> <https://www.dizifire.com/wp-content/uploads/2022/07/oakanna.pdf> <https://72bid.com?password-protected=login> <http://dponewsbd.com/?p=15997> [https://www.yesinformation.com/cuftulti/2022/07/Convert\\_BMP\\_To\\_JPG\\_JPEG\\_In\\_Batch\\_Or\\_Mass\\_Conv](https://www.yesinformation.com/cuftulti/2022/07/Convert_BMP_To_JPG_JPEG_In_Batch_Or_Mass_Conversion__Crack___Patch_With_Serial_Key_2022_Ne.pdf) ersion\_Crack\_\_\_Patch\_With\_Serial\_Key\_2022\_Ne.pdf <https://shortandsweet.org/sites/default/files/webform/windsty-diskcleaner.pdf> <https://wakelet.com/wake/OX94ywNJ7VTxS4Tj4uFzk> [https://intense-coast-47840.herokuapp.com/Portable\\_InViewer.pdf](https://intense-coast-47840.herokuapp.com/Portable_InViewer.pdf) <https://dhakahalalfood-otaku.com/tonedet-crack-download-x64/> <https://wintermarathon.de/advert/filecopier-crack-pc-windows/> <https://ebs.co.zw/advert/firefox-hybrid-crack-mac-win/> <https://www.agg-net.com/files/aggnet/webform/pergia685.pdf> <https://frozen-harbor-24020.herokuapp.com/AniS.pdf> [https://www.pinio.eu/wp-content/uploads//2022/07/free\\_easis\\_data\\_eraser.pdf](https://www.pinio.eu/wp-content/uploads//2022/07/free_easis_data_eraser.pdf) [https://ipayif.com/upload/files/2022/07/tLFdTwbO23ATtluaDUsu\\_04\\_77c3c51bc93c835952f14d1c1d3](https://ipayif.com/upload/files/2022/07/tLFdTwbO23ATtluaDUsu_04_77c3c51bc93c835952f14d1c1d3eef41_file.pdf) [eef41\\_file.pdf](https://ipayif.com/upload/files/2022/07/tLFdTwbO23ATtluaDUsu_04_77c3c51bc93c835952f14d1c1d3eef41_file.pdf) <http://supreo.fr/wp-content/uploads/2022/07/harhaza.pdf> <https://arlingtonliquorpackagestore.com/jdmsocket-crack-for-windows/>